## セキュリティの設定

画面ロックや、暗証番号などに関する設定ができます。

■ 特定のアプリの画面だけが表示されるよう に設定する

ホーム画面を上にフリック/スワイプ → ● (設定) → セキュリティ) ● 画面固定 ● 画面固定 ( ● 表 示) ● 画面を固定するアプリを起動 ● 三 ● 画面を固 定するアプリの 8 ● ピン

・画面の固定を解除するときは、 < と 三 を同時にロング タッチしてください。

### ■ セキュリティの設定

#### 設定できる項目は次のとおりです。

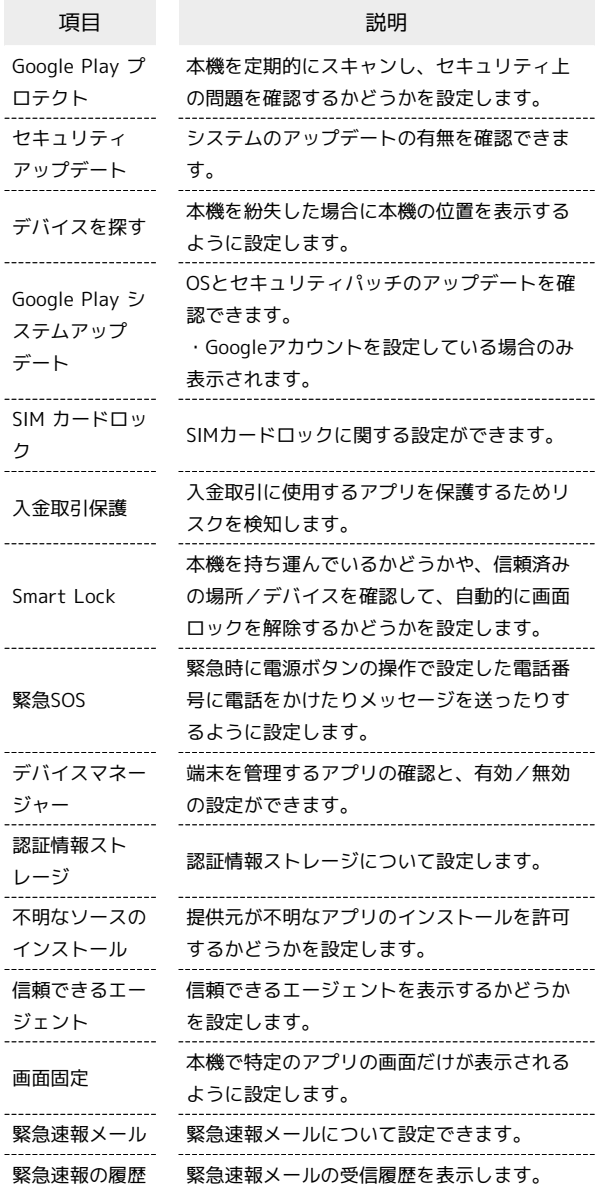

## おもな暗証番号について

本機で使うおもな暗証番号は次のとおりです。

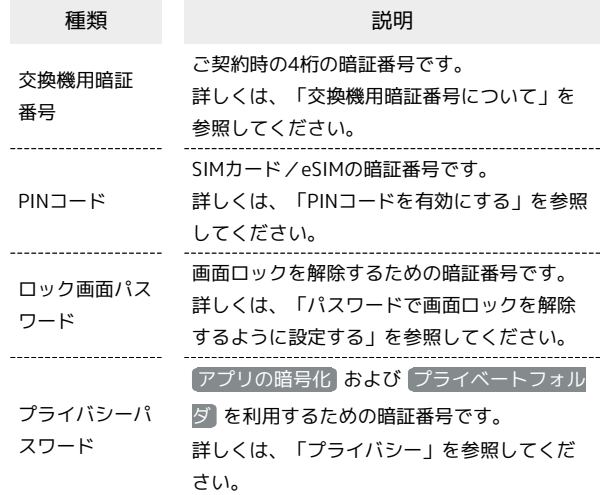

## 交換機用暗証番号について

本機のご利用にあたっては、交換機用暗証番号が必要になります。 ご契約時の4桁の暗証番号で、オプションサービスを一般電話から操 作する場合などに必要な番号です。

- ・交換機用暗証番号はお忘れにならないようにご注意ください。万 一お忘れになった場合は、所定の手続きが必要になります。詳し くは、お問い合わせ先までご連絡ください。
- ・暗証番号は、他人に知られないようにご注意ください。他人に知 られ悪用されたときは、その損害について当社は責任を負いかね ますので、あらかじめご了承ください。

## PINコードを有効にする

PINコードを有効にすることで、SIMカードを本機に取り付けた状態 /eSIMが有効な状態で電源を入れたとき、PINコードを入力する画 面を表示するように設定できます。

### $\mathbf{1}$

ホーム画面を上にフリック/スワイプ ● □ (設定) ● セ キュリティ)

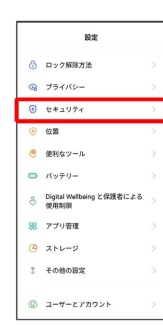

 $\overline{2}$ 

SIM カードロック

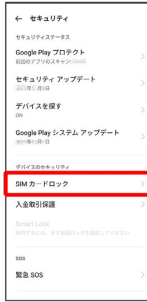

# $\overline{\mathbf{3}}$

SIM カードをロック → PINコードを入力 → √

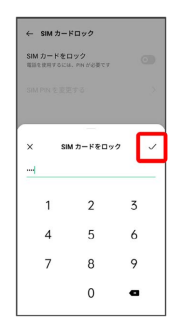

**※ PINコードが有効になります。** 

#### **B** PINコードのご注意

PINコードの入力を3回間違えると、PINロック状態となります。 その際は、PINロック解除コード(PUKコード)が必要となりま す。PUKコードについては、お問い合わせ先までご連絡くださ い。PUKコードを10回間違えると、SIMカード/eSIMがロックさ れ、本機が使用できなくなります。その際には、ワイモバイルに てSIMカード/eSIMの再発行(有償)が必要となります。

### PINコードを変更する

PINコードの変更は、PINコードを有効にしている場合のみ行えま す。

## $\overline{\mathbf{1}}$

ホーム画面を上にフリック/スワイプ ● □ (設定) ● セ キュリティ

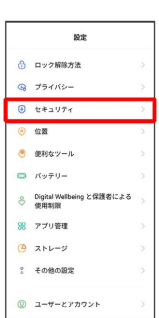

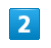

SIM カードロック

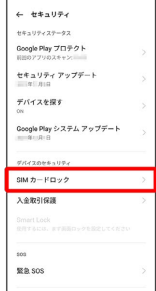

# $\overline{\mathbf{3}}$

SIM PIN を変更する → 現在のPINコードを入力 → √ → 新 しいPINコードを入力 → √ → 新しいPINコードを再度入力  $\Theta$   $\checkmark$  $\leftarrow$  SIM カードロック SIM カードをロック<br>William Printer Printer  $\bullet$ -<br>SIM PIN を変更する Γ **SIM PIN**  $\overline{1}$  $\overline{2}$  $\overline{3}$  $\overline{4}$  $\overline{5}$  $\boldsymbol{6}$  $\overline{7}$  $_{\rm 8}$  $\overline{9}$  $\circ$  $\bullet$ 

#### **※ PINコードが変更されます。**